# **What Is "The Shell"?**

Simply put, the shell is a program that takes commands from the keyboard and gives them to the operating system to perform. In the old days, it was the only user interface available on a Unix-like system such as Linux. Nowadays, we have *graphical user interfaces (GUIs)* in addition to command line interfaces (CLIs) such as the shell.

On most Linux systems a program called bash (which stands for Bourne Again SHell, an enhanced version of the original Unix shell program, sh, written by Steve Bourne) acts as the shell program.

# **What's A "Terminal?"**

It's a program called a *terminal emulator*. This is a program that opens a window and lets you interact with the shell.

## **Shell Programming**

• A series of shell commands can be stored in text files to form a shell program, often called a **script**

These facilities that a script provides (variables, decision control – if/then/else, loops etc) can be entered interactively at the command line as well as in scripts

- (1) Variables
- Do not need to be declared before use

caroline@caroline-VirtualBox:~\$ x=10 caroline@caroline-VirtualBox:~\$ echo \$x

Use the read command to get input from the user into a variable

caroline@caroline-VirtualBox:~\$ read number 45 caroline@caroline-VirtualBox:~\$ echo \$number

Shell variables are untyped and are effectively treated as strings by default

caroline@caroline-VirtualBox:~\$ x=8 caroline@caroline-VirtualBox:~\$ y=5 caroline@caroline-VirtualBox:~\$ z=\$x+\$y caroline@caroline-VirtualBox:~\$ echo \$z

The output is:

- So instead we need to use the **expr** command

Try out each of the following:

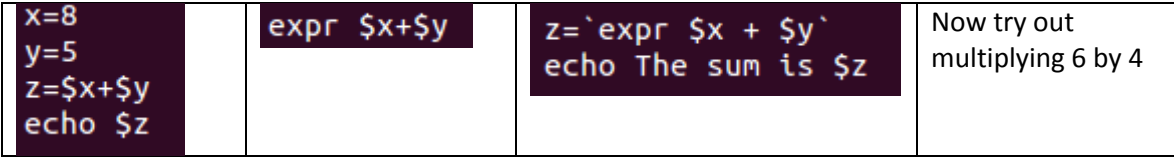

# **Writing a shell script**

Shell scripts are short programs that are written in a shell programming language and interpreted by a shell process in the console.

You can create these programs via a text editor and execute them in a terminal window. To successfully write a shell script, you have to do three things:

- Step 1. Write a script
- Step 2. Give the shell permission to execute it
- Step 3. Put it somewhere the shell can find it

Step 1. Write a script: Create for example, a script called **addsums** in the nano editor:

nano addsums Add the following code: echo Enter the first number[ read num1 echo Enter the second number read num2 echo The sum is `expr \$num1 + \$num2` Step 2. Give the shell permission to execute it chmod +x addsums - what does all this mean?? Step 3. Execute it ./addsums

Again, let's (1) create another script

## **#!/bin/bash**

**#The famous Hello, World! program**

**echo "Hello, world."**

- **(2)** Make it executable via **chmod 755 yourFileName**
- (3) Run the script
- (4) Now, add the command **clear** to the top of the helloworld script and run it again to see the result

The first line of the script is important. This is a special clue given to the shell indicating what program is used to interpret the script. In this case, it is **/bin/bash**. Other scripting languages such as perl, awk, tcl, Tk, and python can also use this mechanism.

The second line is a comment. Everything that appears after a "**#**" symbol is ignored by bash. As your scripts become bigger and more complicated, comments become vital. They are used by programmers to explain what is going on so that others can figure it out. The last line is the echo command. This command simply prints what it is given on the display.

The "755" will give you read, write, and execute permission. Everybody else will get only read and execute permission. If you want your script to be private (i.e., only you can read and execute), use "700" instead.

**RECALL:**  $7_8$  **≡**  $\overline{2}$  **5**<sup>8</sup> **z** 

The shell provides a rudimentary programming language with facilities for:

- **I. Variables**
- **II. Decision control – if/then/else, case**
- **III. Loop control – while/do, until, for**
- **IV. Command line arguments**
- **V. Functions**

These facilities (even loops, etc) can be entered interactively at the command line as well as in scripts

- Variables are untyped and do not need to be declared in advance.
- Thus at any point in a shell script we can have a variable **assignment**; e.g.

 $\$\mathbf{x} = 10$  (no spaces around  $=$  sign)

Access to the value of a variable requires the **\$** symbol.

\$ **echo \$x**

10

#### **I. Variables**

Exercise 1. Create a script to allow the user enter two numbers and output the multiplication

Exercise 2. Create a script that will remove all Java files from the current directory, if the user confirms that they are sure they want to remove the files. Otherwise, simply return a comment to indicate to the user that there were no files removed

#### **II. Decision control – if/then/else, case**

Exercise 3. The case…esac command (similar to an if-else statement)

The case statement allows you to easily check pattern (conditions) and then process a command-line if that condition evaluates to true.

In other words the \$variable-name is compared against the patterns until a match is found, such as when you want to take in a single digit (0-9) and return it's word value (zero-nine) i.e. an input of 2 will output in the word "two"

> NOTE: The command ;; indicates that program flow should jump to the end of the entire case statement. This is similar to break in the C programming language.

EXERCISE: try creating a script that translates a digit to a number

#### **III. Loop control – while/do, until, for**

Exercise 4. While loop

Print the numbers from 1-100

The general format of the **while** construct is as follows

while [ *condition* ]

do

*commands*

done

Recreate the following script that prints the numbers from 1 to 100:

**num=1 while [ \$num -le 100 ] do echo \$num**

**num=`expr \$num + 1`**

**done**

Exercise 5. for loop

The general format of the **for** construct is as follows **for var in valuelist do**

*commands*

**done**

Write the code to remove all files ending in ".class" ANS\_\_\_\_\_\_\_\_\_\_\_\_\_\_\_\_\_\_\_\_\_\_\_\_

Now, go to<http://linuxcommand.org/wss0020.php> and create the *ls -l* alias

#### **V. Functions**

Writing the hello() function

Type the following command at a shell prompt:

### **hello() { echo 'Hello world!' ; }**

- Invoking the hello() function

hello() function can be used like normal command. To execute, simply type:

#### **hello**

### **Passing the arguments to the hello() function**

You can pass command line arguments to user defined functions. Define hello as follows: **hello() { echo "Hello \$1, lovely sunny Thursday Feb morning!" ; }**

You can hello function and pass an argument as follows: **hello Caroline**

Sample outputs: Hello Caroline, lovely sunny Thursday Feb morning!

Caroline Cahill 4 and 2008 and 2008 and 2008 and 2008 and 2008 and 2008 and 2008 and 2008 and 2008 and 2008 and 2008 and 2008 and 2008 and 2008 and 2008 and 2008 and 2008 and 2008 and 2008 and 2008 and 2008 and 2008 and 20